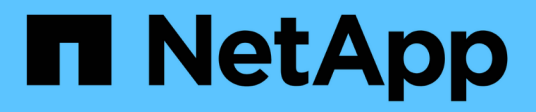

## **Manage nodes** ONTAP 9

NetApp April 24, 2024

This PDF was generated from https://docs.netapp.com/us-en/ontap/system-admin/add-nodes-clusterconcept.html on April 24, 2024. Always check docs.netapp.com for the latest.

# **Table of Contents**

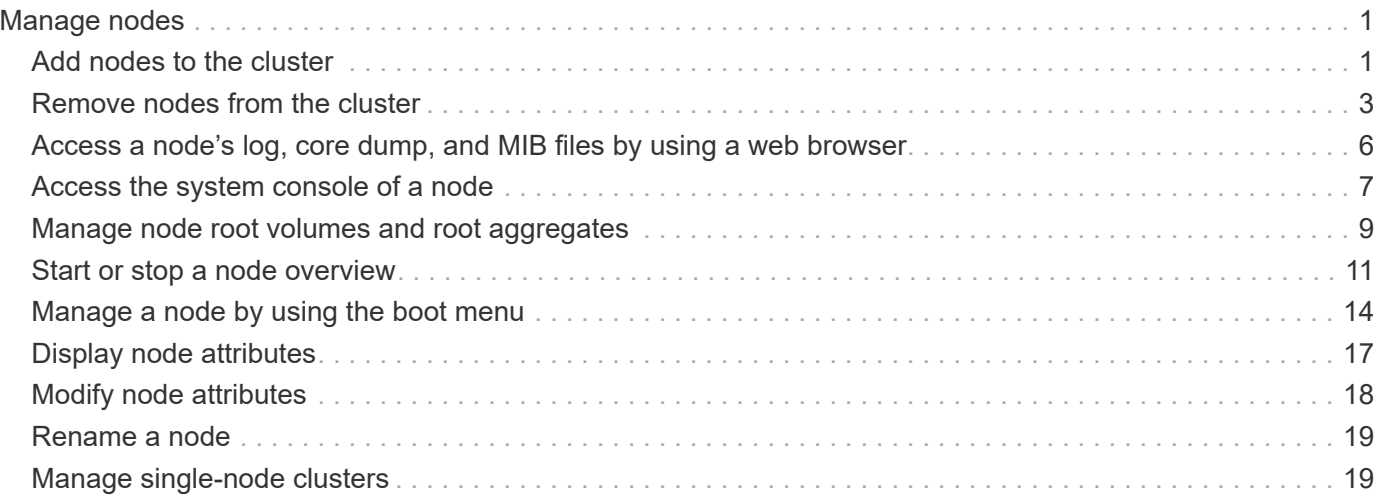

# <span id="page-2-0"></span>**Manage nodes**

## <span id="page-2-1"></span>**Add nodes to the cluster**

After a cluster is created, you can expand it by adding nodes to it. You add only one node at a time.

## **What you'll need**

- If you are adding nodes to a multiple-node cluster, all the existing nodes in the cluster must be healthy (indicated by cluster show).
- If you are adding nodes to a two-node switchless cluster, you must convert your two-node switchless cluster to a switch-attached cluster using a NetApp supported cluster switch.

The switchless cluster functionality is supported only in a two-node cluster.

- If you are adding a second node to a single-node cluster, the second node must have been installed, and the cluster network must have been configured.
- If the cluster has SP automatic configuration enabled, the subnet specified for the SP must have available resources to allow the joining node to use the specified subnet to automatically configure the SP.
- You must have gathered the following information for the new node's node management LIF:
	- Port
	- IP address
	- Netmask
	- Default gateway

#### **About this task**

Nodes must be in even numbers so that they can form HA pairs. After you start to add a node to the cluster, you must complete the process. The node must be part of the cluster before you can start to add another node.

## **Steps**

1. Power on the node that you want to add to the cluster.

The node boots, and the Node Setup wizard starts on the console.

```
Welcome to node setup.
You can enter the following commands at any time:
    "help" or "?" - if you want to have a question clarified,
    "back" - if you want to change previously answered questions, and
    "exit" or "quit" - if you want to quit the setup wizard.
       Any changes you made before quitting will be saved.
To accept a default or omit a question, do not enter a value.
Enter the node management interface port [e0M]:
```
2. Exit the Node Setup wizard: exit

The Node Setup wizard exits, and a login prompt appears, warning that you have not completed the setup tasks.

- 3. Log in to the admin account by using the admin user name.
- 4. Start the Cluster Setup wizard:

#### **cluster setup**

```
::> cluster setup
Welcome to the cluster setup wizard.
You can enter the following commands at any time:
  "help" or "?" - if you want to have a question clarified,
  "back" - if you want to change previously answered questions, and
  "exit" or "quit" - if you want to quit the cluster setup wizard.
  Any changes you made before quitting will be saved.
You can return to cluster setup at any time by typing "cluster setup".
To accept a default or omit a question, do not enter a value....
Use your web browser to complete cluster setup by accessing
https://<node mgmt or e0M IP address>
Otherwise, press Enter to complete cluster setup using the
command line interface:
```
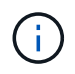

For more information on setting up a cluster using the setup GUI, see the [System Manager](https://docs.netapp.com/us-en/ontap/task_admin_add_nodes_to_cluster.html) online help.

5. Press Enter to use the CLI to complete this task. When prompted to create a new cluster or join an existing one, enter **join**.

```
Do you want to create a new cluster or join an existing cluster?
{create, join}:
join
```
If the ONTAP version running on the new node is different to the version running on the existing cluster, the system reports a System checks Error: Cluster join operation cannot be performed at this time error. This is the expected behavior. To continue, run the add-node -allow-mixed -version-join new node name command at the advanced privilege level from an existing node in the cluster.

6. Follow the prompts to set up the node and join it to the cluster:

- To accept the default value for a prompt, press Enter.
- To enter your own value for a prompt, enter the value, and then press Enter.
- 7. Repeat the preceding steps for each additional node that you want to add.

### **After you finish**

After adding nodes to the cluster, you should enable storage failover for each HA pair.

### **Related information**

[Mixed version ONTAP clusters](https://docs.netapp.com/us-en/ontap/upgrade/concept_mixed_version_requirements.html#requirements-for-mixed-version-ontap-clusters)

## <span id="page-4-0"></span>**Remove nodes from the cluster**

You can remove unwanted nodes from a cluster, one node at a time. After you remove a node, you must also remove its failover partner. If you are removing a node, then its data becomes inaccessible or erased.

#### **Before you begin**

The following conditions must be satisfied before removing nodes from the cluster:

- More than half of the nodes in the cluster must be healthy.
- All of the data on the node that you want to remove must have been evacuated.
	- This might include [purging data from an encrypted volume](https://docs.netapp.com/us-en/ontap/encryption-at-rest/secure-purge-data-encrypted-volume-concept.html).
- All non-root volumes have been [moved](https://docs.netapp.com/us-en/ontap/volumes/move-volume-task.html) from aggregates owned by the node.
- All non-root aggregates have been [deleted](https://docs.netapp.com/us-en/ontap/disks-aggregates/commands-manage-aggregates-reference.html) from the node.
- If the node owns Federal Information Processing Standards (FIPS) disks or self-encrypting disks (SEDs), [disk encryption has been removed](https://docs.netapp.com/us-en/ontap/encryption-at-rest/return-seds-unprotected-mode-task.html) by returning the disks to unprotected mode.
	- You might also want to [sanitize FIPS drives or SEDs.](https://docs.netapp.com/us-en/ontap/encryption-at-rest/sanitize-fips-drive-sed-task.html)
- Data LIFs have been [deleted](https://docs.netapp.com/us-en/ontap/networking/delete_a_lif.html) or [relocated](https://docs.netapp.com/us-en/ontap/networking/migrate_a_lif.html) from the node.
- Cluster management LIFs have been [relocated](https://docs.netapp.com/us-en/ontap/networking/migrate_a_lif.html) from the node and the home ports changed.
- All intercluster LIFs have been [removed](https://docs.netapp.com/us-en/ontap/networking/delete_a_lif.html).
	- When you remove intercluster LIFs a warning is displayed that can be ignored.
- Storage failover has been [disabled](https://docs.netapp.com/us-en/ontap/high-availability/ha_commands_for_enabling_and_disabling_storage_failover.html) for the node.
- All LIF failover rules have been [modified](https://docs.netapp.com/us-en/ontap/networking/commands_for_managing_failover_groups_and_policies.html) to remove ports on the node.
- All VLANs on the node have been [deleted](https://docs.netapp.com/us-en/ontap/networking/configure_vlans_over_physical_ports.html#delete-a-vlan).
- If you have LUNs on the node to be removed, you should [modify the Selective LUN Map \(SLM\) reporting](https://docs.netapp.com/us-en/ontap/san-admin/modify-slm-reporting-nodes-task.html)[nodes list](https://docs.netapp.com/us-en/ontap/san-admin/modify-slm-reporting-nodes-task.html) before you remove the node.

If you do not remove the node and its HA partner from the SLM reporting-nodes list, access to the LUNs previously on the node can be lost even though the volumes containing the LUNs were moved to another node.

It is recommended that you issue an AutoSupport message to notify NetApp technical support that node removal is underway.

**Note:** You must not perform operations such as cluster remove-node, cluster unjoin, and node

rename when an automated ONTAP upgrade is in progress.

#### **About this task**

- If you are running a mixed-version cluster, you can remove the last low-version node by using one of the advanced privilege commands beginning with ONTAP 9.3:
	- ONTAP 9.3: cluster unjoin -skip-last-low-version-node-check
	- ONTAP 9.4 and later: cluster remove-node -skip-last-low-version-node-check
- If you unjoin 2 nodes from a 4-node cluster, cluster HA is automatically enabled on the two remaining nodes.

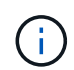

All system and user data, from all disks that are connected to the node, must be made inaccessible to users before removing a node from the cluster. If a node was incorrectly unjoined from a cluster, contact NetApp Support for assistance with options for recovery.

#### **Steps**

1. Change the privilege level to advanced:

```
set -privilege advanced
```
2. Verify if a node on the cluster holds epsilon:

```
cluster show -epsilon true
```
- 3. If a node on the cluster holds epsilon and that node is going to be unjoined, move epsilon to a node that is not going to be unjoined:
	- a. Move epsilon from the node that is going to be unjoined

cluster modify -node <name of node to be unjoined> -epsilon false

b. Move epsilon to a node that is not going to be unjoined:

cluster modify -node <node name> -epsilon true

4. Identify the current master node:

cluster ring show

The master node is the node that holds processes such as "mgmt", "vldb", "vifmgr", "bcomd", and "crs".

- 5. If the node you want to remove is the current master node, then enable another node in the cluster to be elected as the master node:
	- a. Make the current master node ineligibly to participate in the cluster:

```
cluster modify - node <node name> -eligibility false
```
When the master node become ineligible, one of the remaining nodes is elected by the cluster quorum as the new master.

b. Make the previous master node eligible to participate in the cluster again:

```
cluster modify - node <node name> -eligibility true
```
- 6. Log into the remote node management LIF or the cluster-management LIF on a node other than the one that is being removed.
- 7. Remove the node from the cluster:

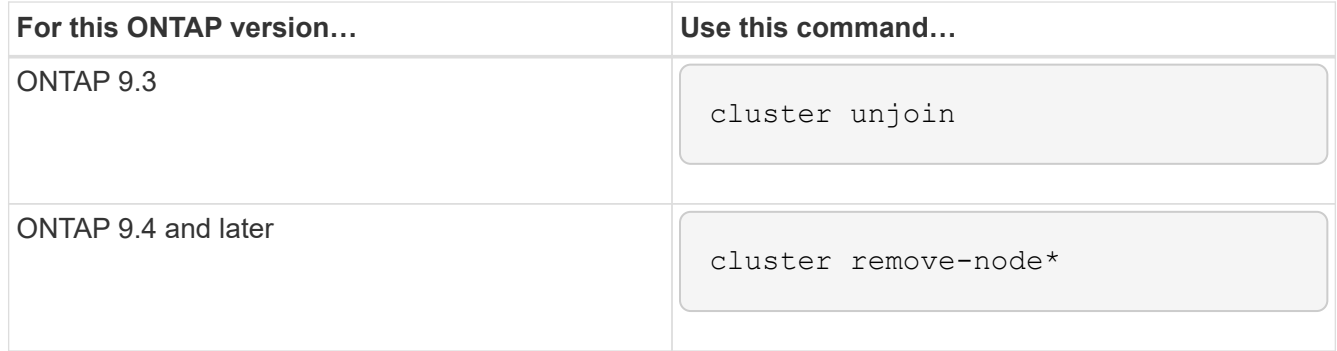

If you have a mixed version cluster and you are removing the last lower version node, use the  $-skip$ -last-low-version-node-check parameter with these commands.

The system informs you of the following:

- You must also remove the node's failover partner from the cluster.
- After the node is removed and before it can rejoin a cluster, you must use boot menu option (4) Clean configuration and initialize all disks or option (9) Configure Advanced Drive Partitioning to erase the node's configuration and initialize all disks.

A failure message is generated if you have conditions that you must address before removing the node. For example, the message might indicate that the node has shared resources that you must remove or that the node is in a cluster HA configuration or storage failover configuration that you must disable.

If the node is the quorum master, the cluster will briefly lose and then return to quorum. This quorum loss is temporary and does not affect any data operations.

8. If a failure message indicates error conditions, address those conditions and rerun the cluster removenode or cluster unjoin command.

The node is automatically rebooted after it is successfully removed from the cluster.

- 9. If you are repurposing the node, erase the node configuration and initialize all disks:
	- a. During the boot process, press Ctrl-C to display the boot menu when prompted to do so.
- b. Select the boot menu option (4) Clean configuration and initialize all disks.
- 10. Return to admin privilege level:

set -privilege admin

11. Repeat the preceding steps to remove the failover partner from the cluster.

## <span id="page-7-0"></span>**Access a node's log, core dump, and MIB files by using a web browser**

The Service Processor Infrastructure (spi) web service is enabled by default to enable a web browser to access the log, core dump, and MIB files of a node in the cluster. The files remain accessible even when the node is down, provided that the node is taken over by its partner.

### **What you'll need**

• The cluster management LIF must be up.

You can use the management LIF of the cluster or a node to access the spi web service. However, using the cluster management LIF is recommended.

The network interface show command displays the status of all LIFs in the cluster.

- You must use a local user account to access the spi web service, domain user accounts are not supported.
- If your user account does not have the "admin" role (which has access to the spi web service by default), your access-control role must be granted access to the spi web service.

The vserver services web access show command shows what roles are granted access to which web services.

• If you are not using the "admin" user account (which includes the http access method by default), your user account must be set up with the http access method.

The security login show command shows user accounts' access and login methods and their access-control roles.

• If you want to use HTTPS for secure web access, SSL must be enabled and a digital certificate must be installed.

The system services web show command displays the configuration of the web protocol engine at the cluster level.

#### **About this task**

The spi web service is enabled by default, and the service can be disabled manually (vserver services web modify -vserver \* -name spi -enabled false).

The "admin" role is granted access to the spi web service by default, and the access can be disabled

```
manually (services web access delete -vserver cluster name -name spi -role admin).
```
### **Steps**

1. Point the web browser to the spi web service URL in one of the following formats:

```
◦ http://cluster-mgmt-LIF/spi/
```
◦ https://*cluster-mgmt-LIF*/spi/

cluster-mgmt-LIF is the IP address of the cluster management LIF.

2. When prompted by the browser, enter your user account and password.

After your account is authenticated, the browser displays links to the  $/mroot/etc/log/$ , /mroot/etc/crash/, and /mroot/etc/mib/ directories of each node in the cluster.

## <span id="page-8-0"></span>**Access the system console of a node**

If a node is hanging at the boot menu or the boot environment prompt, you can access it only through the system console (also called the *serial console*). You can access the system console of a node from an SSH connection to the node's SP or to the cluster.

## **About this task**

Both the SP and ONTAP offer commands that enable you to access the system console. However, from the SP, you can access only the system console of its own node. From the cluster, you can access the system console of any node in the cluster.

## **Steps**

1. Access the system console of a node:

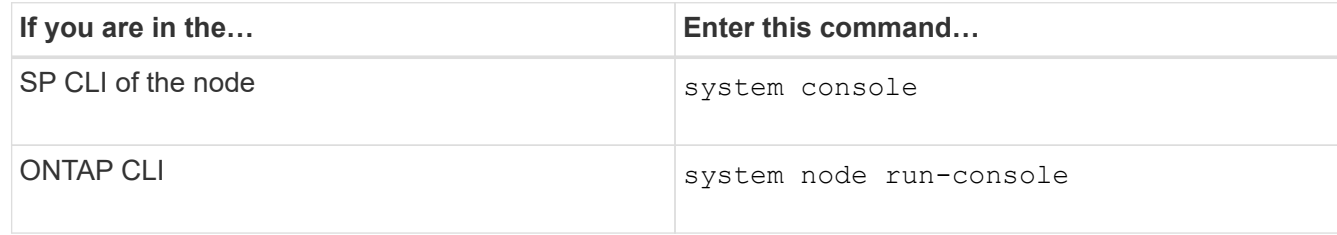

- 2. Log in to the system console when you are prompted to do so.
- 3. To exit the system console, press Ctrl-D.

#### **Examples of accessing the system console**

The following example shows the result of entering the system console command at the "SP node2" prompt. The system console indicates that node2 is hanging at the boot environment prompt. The boot ontap command is entered at the console to boot the node to ONTAP. Ctrl-D is then pressed to exit the console and return to the SP.

```
SP node2> system console
Type Ctrl-D to exit.
LOADER>
LOADER> boot_ontap
...
*******************************
\star * \star* Press Ctrl-C for Boot Menu. *
\star * \star*******************************
...
```
(Ctrl-D is pressed to exit the system console.)

```
Connection to 123.12.123.12 closed.
SP node2>
```
The following example shows the result of entering the system node run-console command from ONTAP to access the system console of node2, which is hanging at the boot environment prompt. The boot ontap command is entered at the console to boot node2 to ONTAP. Ctrl-D is then pressed to exit the console and return to ONTAP.

```
cluster1::> system node run-console -node node2
Pressing Ctrl-D will end this session and any further sessions you might
open on top of this session.
Type Ctrl-D to exit.
LOADER>
LOADER> boot ontap
...
*******************************
\star * \star* Press Ctrl-C for Boot Menu. *
\star * \star*******************************
...
```
(Ctrl-D is pressed to exit the system console.)

Connection to 123.12.123.12 closed. cluster1::>

## <span id="page-10-0"></span>**Manage node root volumes and root aggregates**

A node's root volume is a FlexVol volume that is installed at the factory or by setup software. It is reserved for system files, log files, and core files. The directory name is /mroot, which is accessible only through the systemshell by technical support. The minimum size for a node's root volume depends on the platform model.

## **Rules governing node root volumes and root aggregates overview**

A node's root volume contains special directories and files for that node. The root aggregate contains the root volume. A few rules govern a node's root volume and root aggregate.

- The following rules govern the node's root volume:
	- Unless technical support instructs you to do so, do not modify the configuration or content of the root volume.
	- Do not store user data in the root volume.

Storing user data in the root volume increases the storage giveback time between nodes in an HA pair.

- You can move the root volume to another aggregate. See [Relocate root volumes to new aggregates.](#page-11-0)
- The root aggregate is dedicated to the node's root volume only.

ONTAP prevents you from creating other volumes in the root aggregate.

## [NetApp Hardware Universe](https://hwu.netapp.com)

## **Free up space on a node's root volume**

A warning message appears when a node's root volume has become full or almost full. The node cannot operate properly when its root volume is full. You can free up space on a node's root volume by deleting core dump files, packet trace files, and root volume Snapshot copies.

#### **Steps**

1. Display the node's core dump files and their names:

system node coredump show

2. Delete unwanted core dump files from the node:

system node coredump delete

3. Access the nodeshell:

#### **system node run -node** *nodename*

*nodename* is the name of the node whose root volume space you want to free up.

4. Switch to the nodeshell advanced privilege level from the nodeshell:

#### **priv set advanced**

- 5. Display and delete the node's packet trace files through the nodeshell:
	- a. Display all files in the node's root volume:

#### **ls /etc**

b. If any packet trace files  $(*.trc)$  are in the node's root volume, delete them individually:

#### **rm /etc/log/packet\_traces/***file\_name.trc*

- 6. Identify and delete the node's root volume Snapshot copies through the nodeshell:
	- a. Identify the root volume name:

#### **vol status**

The root volume is indicated by the word "root" in the "Options" column of the vol status command output.

In the following example, the root volume is  $\text{vol}0$ :

```
node1*> vol status
      Volume State Status Options
```
64-bit

vol0 online raid dp, flex root, nvfail=on

b. Display root volume Snapshot copies:

#### **snap list root\_vol\_name**

c. Delete unwanted root volume Snapshot copies:

#### **snap delete root\_vol\_namesnapshot\_name**

7. Exit the nodeshell and return to the clustershell:

#### **exit**

## <span id="page-11-0"></span>**Relocate root volumes to new aggregates**

The root replacement procedure migrates the current root aggregate to another set of disks without disruption.

#### **About this task**

Storage failover must be enabled to relocate root volumes. You can use the storage failover modify -node *nodename* -enable true command to enable failover.

You can change the location of the root volume to a new aggregate in the following scenarios:

- When the root aggregates are not on the disk you prefer
- When you want to rearrange the disks connected to the node

• When you are performing a shelf replacement of the EOS disk shelves

### **Steps**

1. Set the privilege level to advanced:

#### **set privilege advanced**

2. Relocate the root aggregate:

**system node migrate-root -node** *nodename* **-disklist** *disklist* **-raid-type** *raidtype*

◦ **-node**

Specifies the node that owns the root aggregate that you want to migrate.

◦ **-disklist**

Specifies the list of disks on which the new root aggregate will be created. All disks must be spares and owned by the same node. The minimum number of disks required is dependent on the RAID type.

### ◦ **-raid-type**

Specifies the RAID type of the root aggregate. The default value is raid-dp.

3. Monitor the progress of the job:

```
job show -id jobid -instance
```
## **Results**

If all of the pre-checks are successful, the command starts a root volume replacement job and exits. Expect the node to restart.

## <span id="page-12-0"></span>**Start or stop a node overview**

You might need to start or stop a node for maintenance or troubleshooting reasons. You can do so from the ONTAP CLI, the boot environment prompt, or the SP CLI.

Using the SP CLI command system power off or system power cycle to turn off or power-cycle a node might cause an improper shutdown of the node (also called a *dirty shutdown*) and is not a substitute for a graceful shutdown using the ONTAP system node halt command.

## **Reboot a node at the system prompt**

You can reboot a node in normal mode from the system prompt. A node is configured to boot from the boot device, such as a PC CompactFlash card.

## **Steps**

- 1. If the cluster contains four or more nodes, verify that the node to be rebooted does not hold epsilon:
	- a. Set the privilege level to advanced:

#### **set -privilege advanced**

b. Determine which node holds epsilon:

#### **cluster show**

The following example shows that "node1" holds epsilon:

```
cluster1::*> cluster show
Node Health Eligibility Epsilon
-------------------- ------- ------------ ------------
node1 true true true true
node2 true true false
node3 true true false
node4 true true false
4 entries were displayed.
```
c. If the node to be rebooted holds epsilon, then remove epsilon from the node:

#### **cluster modify -node** *node\_name* **-epsilon false**

d. Assign epsilon to a different node that will remain up:

#### **cluster modify -node** *node\_name* **-epsilon true**

e. Return to the admin privilege level:

#### **set -privilege admin**

2. Use the system node reboot command to reboot the node.

If you do not specify the  $-skip-lif-migration$  parameter, the command attempts to migrate data and cluster management LIFs synchronously to another node prior to the reboot. If the LIF migration fails or times out, the rebooting process is aborted, and ONTAP displays an error to indicate the LIF migration failure.

cluster1::> system node reboot -node node1 -reason "software upgrade"

The node begins the reboot process. The ONTAP login prompt appears, indicating that the reboot process is complete.

## **Boot ONTAP at the boot environment prompt**

You can boot the current release or the backup release of ONTAP when you are at the boot environment prompt of a node.

#### **Steps**

1. Access the boot environment prompt from the storage system prompt by using the system node halt command.

The storage system console displays the boot environment prompt.

2. At the boot environment prompt, enter one of the following commands:

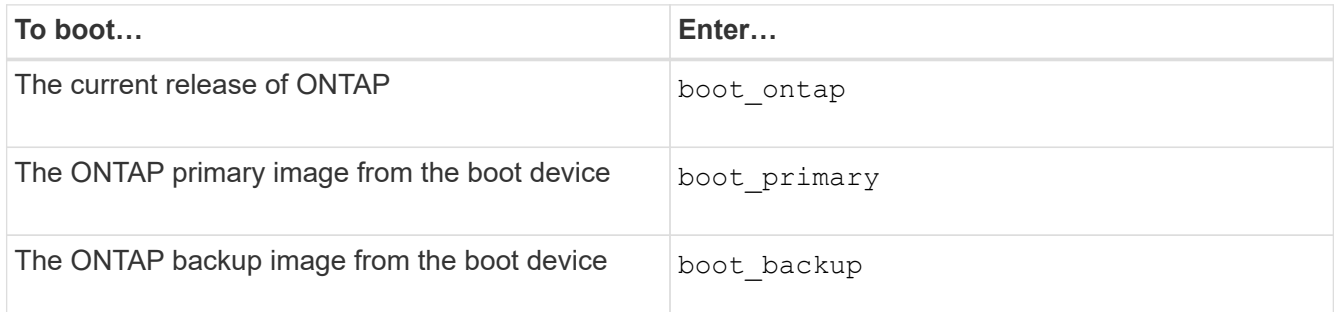

If you are unsure about which image to use, you should use boot ontap in the first instance.

## **Shut down a node**

You can shut down a node if it becomes unresponsive or if support personnel direct you to do so as part of troubleshooting efforts.

#### **Steps**

- 1. If the cluster contains four or more nodes, verify that the node to be shut down does not hold epsilon:
	- a. Set the privilege level to advanced:

#### **set -privilege advanced**

b. Determine which node holds epsilon:

#### **cluster show**

The following example shows that "node1" holds epsilon:

```
cluster1::*> cluster show
Node Health Eligibility Epsilon
-------------------- ------- ------------ ------------
node1 true true true true
node2 true true false
node3 true true false
node4 true true false
4 entries were displayed.
```
c. If the node to be shut down holds epsilon, then remove epsilon from the node:

#### **cluster modify -node** *node\_name* **-epsilon false**

d. Assign epsilon to a different node that will remain up:

**cluster modify -node** *node\_name* **-epsilon true**

e. Return to the admin privilege level:

#### **set -privilege admin**

2. Use the system node halt command to shut down the node.

If you do not specify the -skip-lif-migration parameter, the command attempts to migrate data and cluster management LIFs synchronously to another node prior to the shutdown. If the LIF migration fails or times out, the shutdown process is aborted, and ONTAP displays an error to indicate the LIF migration failure.

You can manually trigger a core dump with the shutdown by using both the  $-\text{dump}$  parameter.

The following example shuts down the node named "node1" for hardware maintenance:

```
cluster1::> system node halt -node node1 -reason 'hardware maintenance'
```
## <span id="page-15-0"></span>**Manage a node by using the boot menu**

You can use the boot menu to correct configuration problems on a node, reset the admin password, initialize disks, reset the node configuration, and restore the node configuration information back to the boot device.

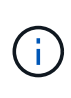

If an HA pair is using [encrypting SAS or NVMe drives \(SED, NSE, FIPS\),](https://docs.netapp.com/us-en/ontap/encryption-at-rest/support-storage-encryption-concept.html) you must follow the instructions in the topic [Returning a FIPS drive or SED to unprotected mode](https://docs.netapp.com/us-en/ontap/encryption-at-rest/return-seds-unprotected-mode-task.html) for all drives within the HA pair prior to initializing the system (boot options 4 or 9). Failure to do this may result in future data loss if the drives are repurposed.

## **Steps**

1. Reboot the node to access the boot menu by using the system node reboot command at the system prompt.

The node begins the reboot process.

2. During the reboot process, press Ctrl-C to display the boot menu when prompted to do so.

The node displays the following options for the boot menu:

```
(1) Normal Boot.
(2) Boot without /etc/rc.
(3) Change password.
(4) Clean configuration and initialize all disks.
(5) Maintenance mode boot.
(6) Update flash from backup config.
(7) Install new software first.
(8) Reboot node.
(9) Configure Advanced Drive Partitioning.
(10) Set onboard key management recovery secrets.
(11) Configure node for external key management.
Selection (1-11)?
```
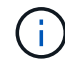

Boot menu option (2) Boot without /etc/rc is obsolete and takes no effect on the system.

3. Select one of the following options by entering the corresponding number:

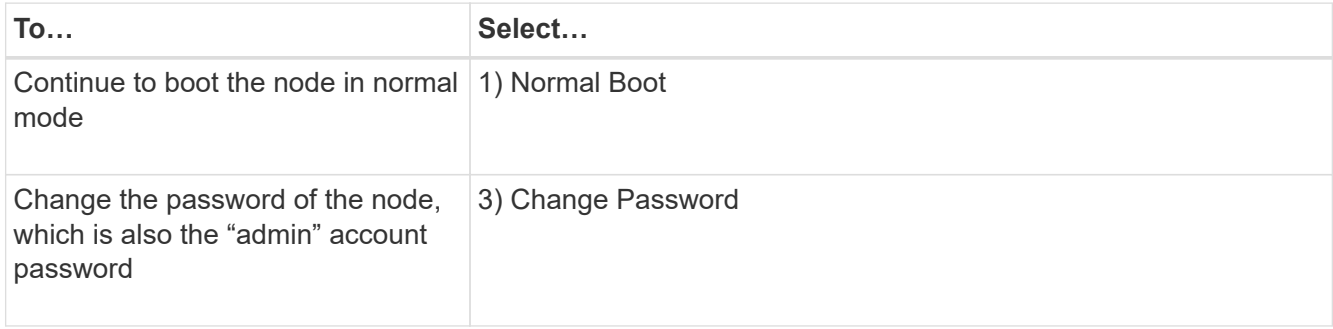

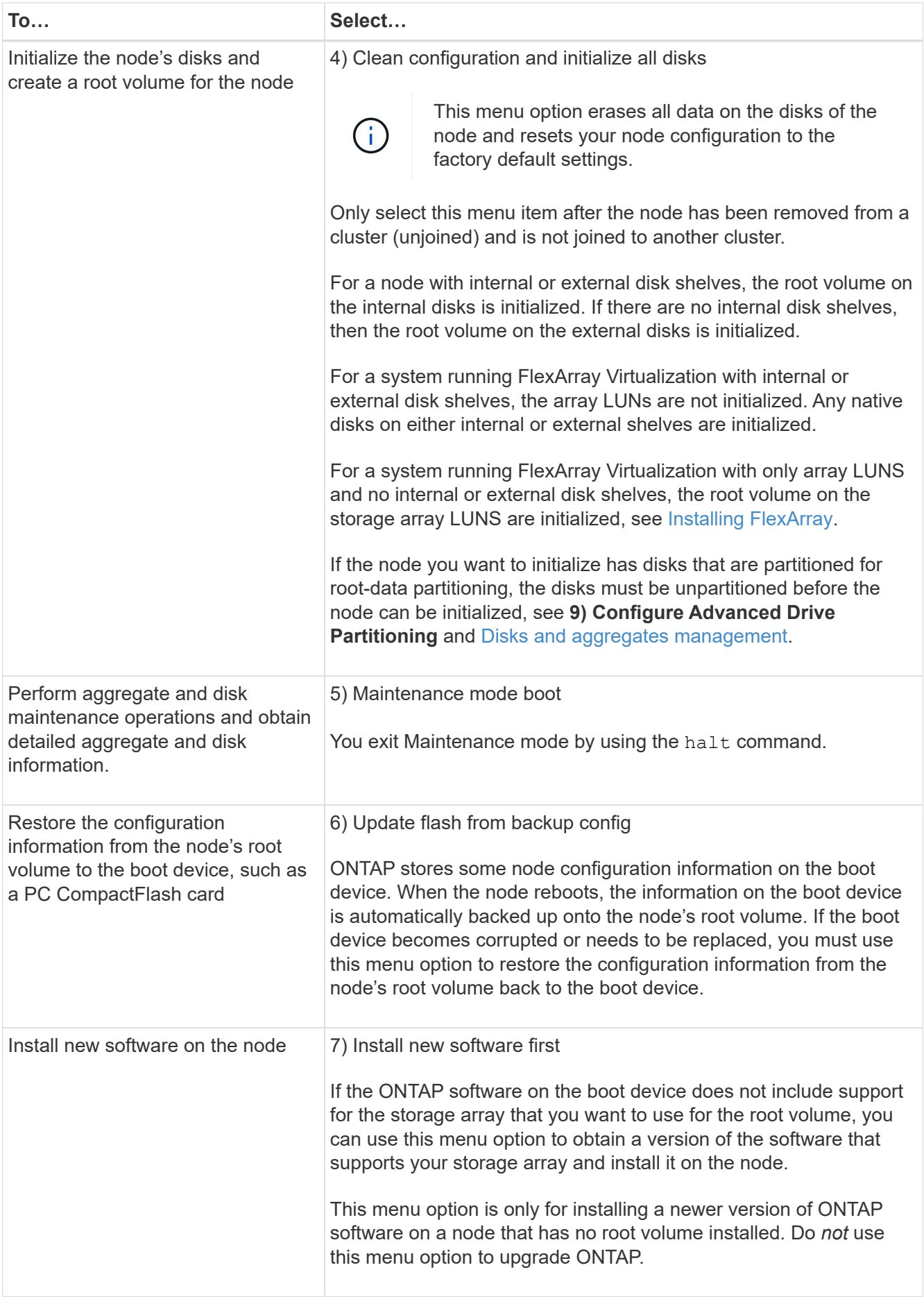

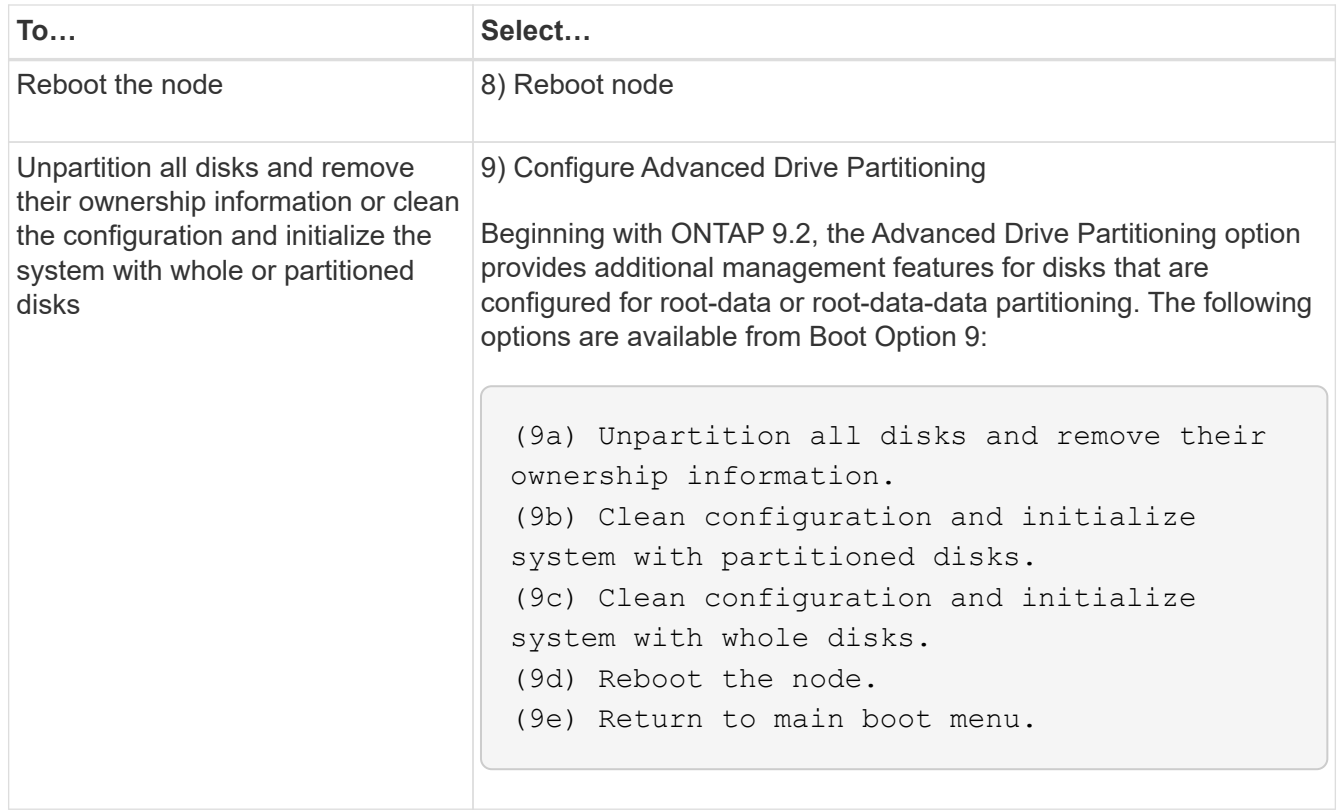

## <span id="page-18-0"></span>**Display node attributes**

You can display the attributes of one or more nodes in the cluster, for example, the name, owner, location, model number, serial number, how long the node has been running, health state, and eligibility to participate in a cluster.

## **Steps**

1. To display the attributes of a specified node or about all nodes in a cluster, use the system node show command.

## **Example of displaying information about a node**

The following example displays detailed information about node1:

```
cluster1::> system node show -node node1
                              Node: node1
                             Owner: Eng IT
                          Location: Lab 5
                             Model: model_number
                    Serial Number: 12345678
                         Asset Tag: -
                            Uptime: 23 days 04:42
                  NVRAM System ID: 118051205
                         System ID: 0118051205
                            Vendor: NetApp
                            Health: true
                       Eligibility: true
         Differentiated Services: false
              All-Flash Optimized: true
               Capacity Optimized: false
                    QLC Optimized: false
      All-Flash Select Optimized: false
  SAS2/SAS3 Mixed Stack Support: none
```
## <span id="page-19-0"></span>**Modify node attributes**

You can modify the attributes of a node as required. The attributes that you can modify include the node's owner information, location information, asset tag, and eligibility to participate in the cluster.

## **About this task**

A node's eligibility to participate in the cluster can be modified at the advanced privilege level by using the –eligibility parameter of the system node modify or cluster modify command. If you set a node's eligibility to false, the node becomes inactive in the cluster.

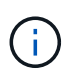

You cannot modify node eligibility locally. It must be modified from a different node. Node eligiblity also cannot be modified with a cluster HA configuration.

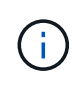

You should avoid setting a node's eligibility to false, except for situations such as restoring the node configuration or prolonged node maintenance. SAN and NAS data access to the node might be impacted when the node is ineligible.

## **Steps**

1. Use the system node modify command to modify a node's attributes.

#### **Example of modifying node attributes**

The following command modifies the attributes of the "node1" node. The node's owner is set to "Joe Smith" and its asset tag is set to "js1234":

```
cluster1::> system node modify -node node1 -owner "Joe Smith" -assettag
js1234
```
## <span id="page-20-0"></span>**Rename a node**

You can change a node's name as required.

### **Steps**

1. To rename a node, use the system node rename command.

The -newname parameter specifies the new name for the node. The system node rename man page describes the rules for specifying the node name.

If you want to rename multiple nodes in the cluster, you must run the command for each node individually.

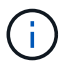

Node name cannot be "all" because "all" is a system reserved name.

#### **Example of renaming a node**

The following command renames node "node1" to "node1a":

cluster1::> system node rename -node node1 -newname node1a

## <span id="page-20-1"></span>**Manage single-node clusters**

A single-node cluster is a special implementation of a cluster running on a standalone node. Single-node clusters are not recommended because they do not provide redundancy. If the node goes down, data access is lost.

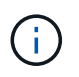

For fault tolerance and nondisruptive operations, it is highly recommended that you configure your cluster with [high-availability \(HA pairs\)](https://docs.netapp.com/us-en/ontap/concepts/high-availability-pairs-concept.html).

If you choose to configure or upgrade a single-node cluster, you should be aware of the following:

- Root volume encryption is not supported on single-node clusters.
- If you remove nodes to have a single-node cluster, you should modify the cluster ports to serve data traffic by modifying the cluster ports to be data ports, and then creating data LIFs on the data ports.
- For single-node clusters, you can specify the configuration backup destination during software setup. After setup, those settings can be modified using ONTAP commands.
- If there are multiple hosts connecting to the node, each host can be configured with a different operating system such as Windows or Linux. If there are multiple paths from the host to the controller, then ALUA must be enabled on the host.

## **Ways to configure iSCSI SAN hosts with single nodes**

You can configure iSCSI SAN hosts to connect directly to a single node or to connect through one or more IP switches. The node can have multiple iSCSI connections to the switch.

## **Direct-attached single-node configurations**

In direct-attached single-node configurations, one or more hosts are directly connected to the node.

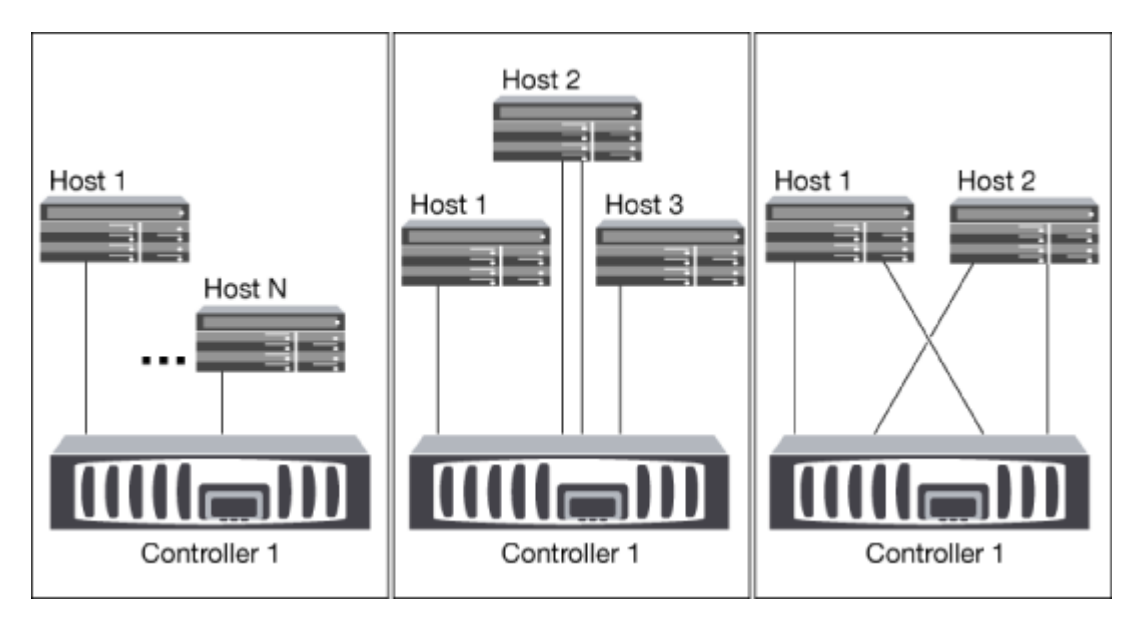

## **Single-network single-node configurations**

In single-network single-node configurations, one switch connects a single node to one or more hosts. Because there is a single switch, this configuration is not fully redundant.

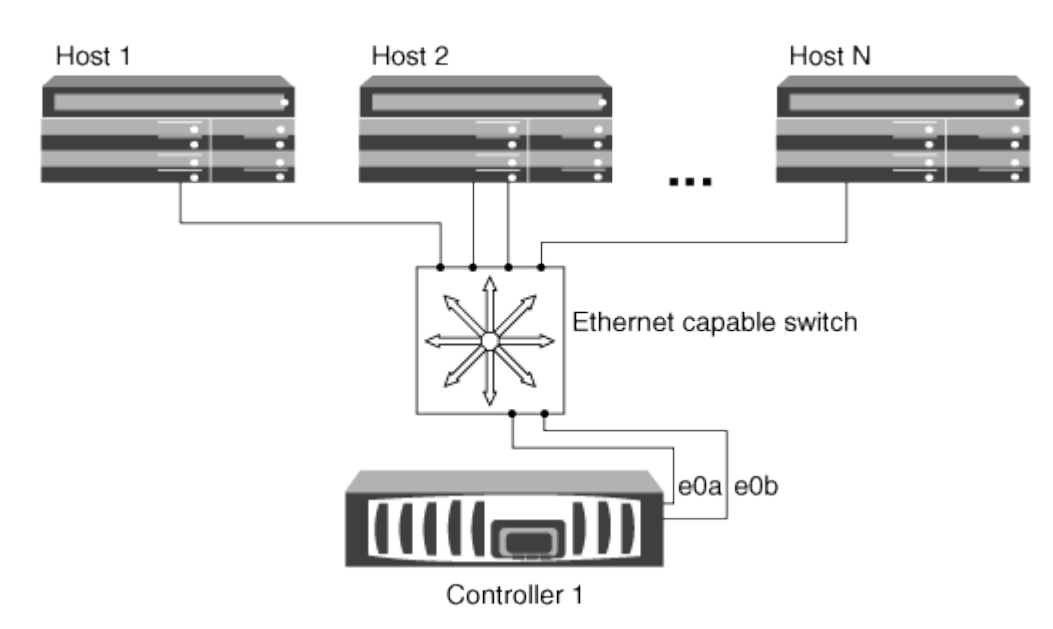

## **Multi-network single-node configurations**

In multi-network single-node configurations, two or more switches connect a single node to one or more hosts. Because there are multiple switches, this configuration is fully redundant.

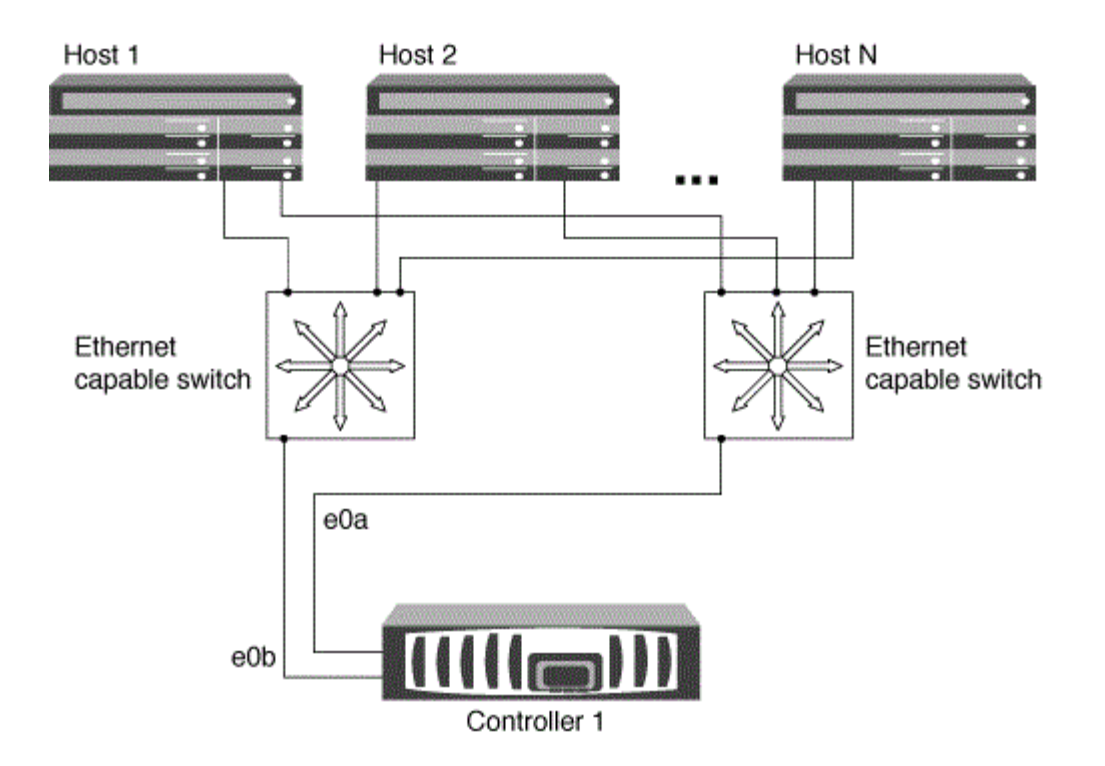

## **Ways to configure FC and FC-NVMe SAN hosts with single nodes**

You can configure FC and FC-NVMe SAN hosts with single nodes through one or more fabrics. N-Port ID Virtualization (NPIV) is required and must be enabled on all FC switches in the fabric. You cannot directly attach FC or FC-NMVE SAN hosts to single nodes without using an FC switch.

## **Single-fabric single-node configurations**

In single-fabric single-node configurations, there is one switch connecting a single node to one or more hosts. Because there is a single switch, this configuration is not fully redundant.

In single-fabric single-node configurations, multipathing software is not required if you only have a single path from the host to the node.

## **Multifabric single-node configurations**

In multifabric single-node configurations, there are two or more switches connecting a single node to one or more hosts. For simplicity, the following figure shows a multifabric single-node configuration with only two fabrics, but you can have two or more fabrics in any multifabric configuration. In this figure, the storage controller is mounted in the top chassis and the bottom chassis can be empty or can have an IOMX module, as it does in this example.

The FC target ports (0a, 0c, 0b, 0d) in the illustrations are examples. The actual port numbers vary depending on the model of your storage node and whether you are using expansion adapters.

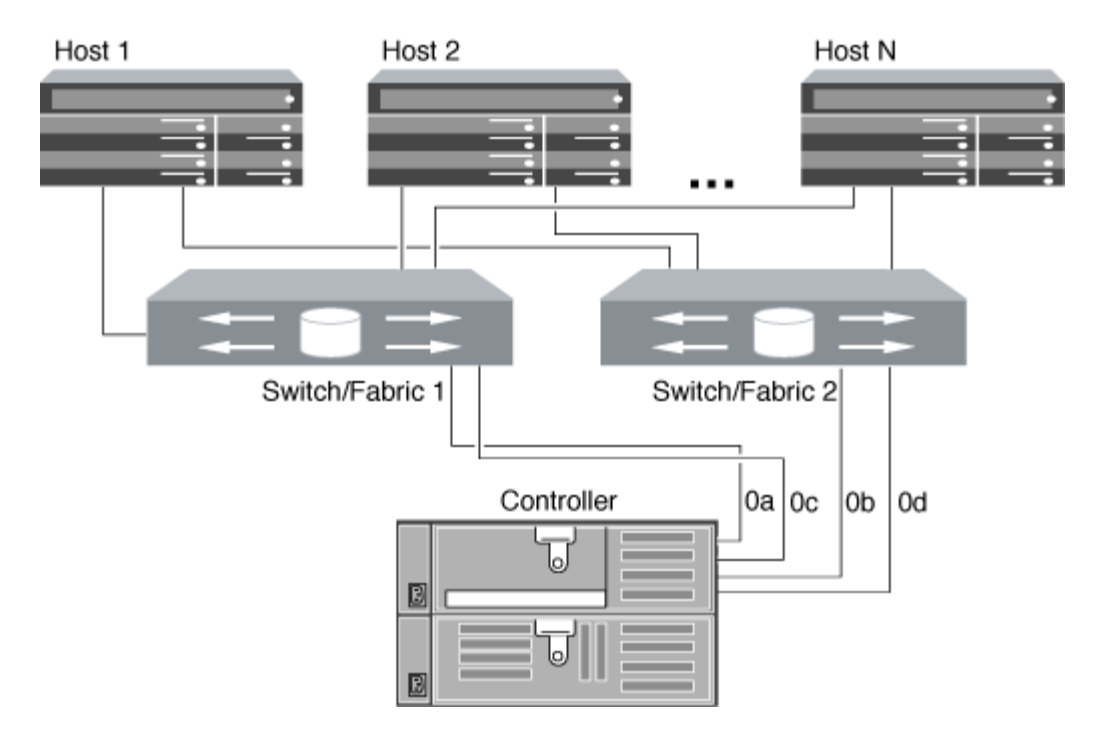

### **Related information**

[NetApp Technical Report 4684: Implementing and Configuring Modern SANs with NVMe-oF](http://www.netapp.com/us/media/tr-4684.pdf)

## **ONTAP upgrade for single-node cluster**

Beginning with ONTAP 9.2, you can use the ONTAP CLI to perform an automated update of a single-node cluster. Because single-node clusters lack redundancy, updates are always disruptive. Disruptive upgrades cannot be performed using System Manager.

#### **Before you begin**

You must complete upgrade [preparation](https://docs.netapp.com/us-en/ontap/upgrade/prepare.html) steps.

#### **Steps**

1. Delete the previous ONTAP software package:

cluster image package delete -version previous\_package\_version

2. Download the target ONTAP software package:

```
cluster image package get -url location
```
cluster1::> cluster image package get -url http://www.example.com/software/9.7/image.tgz

Package download completed. Package processing completed. 3. Verify that the software package is available in the cluster package repository:

cluster image package show-repository

```
cluster1::> cluster image package show-repository
Package Version Package Build Time
---------------- ------------------
9.7 M/DD/YYYY 10:32:15
```
4. Verify that the cluster is ready to be upgraded:

cluster image validate -version package version number

cluster1::> cluster image validate -version 9.7

WARNING: There are additional manual upgrade validation checks that must be performed after these automated validation checks have completed...

5. Monitor the progress of the validation:

```
cluster image show-update-progress
```
- 6. Complete all required actions identified by the validation.
- 7. Optionally, generate a software upgrade estimate:

cluster image update -version package version number -estimate-only

The software upgrade estimate displays details about each component to be updated, and the estimated duration of the upgrade.

8. Perform the software upgrade:

cluster image update -version package version number

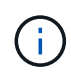

If an issue is encountered, the update pauses and prompts you to take corrective action. You can use the cluster image show-update-progress command to view details about any issues and the progress of the update. After correcting the issue, you can resume the update by using the cluster image resume-update command.

9. Display the cluster update progress:

cluster image show-update-progress

The node is rebooted as part of the update and cannot be accessed while rebooting.

10. Trigger a notification:

```
autosupport invoke -node * -type all -message "Finishing_Upgrade"
```
If your cluster is not configured to send messages, a copy of the notification is saved locally.

## **Copyright information**

Copyright © 2024 NetApp, Inc. All Rights Reserved. Printed in the U.S. No part of this document covered by copyright may be reproduced in any form or by any means—graphic, electronic, or mechanical, including photocopying, recording, taping, or storage in an electronic retrieval system—without prior written permission of the copyright owner.

Software derived from copyrighted NetApp material is subject to the following license and disclaimer:

THIS SOFTWARE IS PROVIDED BY NETAPP "AS IS" AND WITHOUT ANY EXPRESS OR IMPLIED WARRANTIES, INCLUDING, BUT NOT LIMITED TO, THE IMPLIED WARRANTIES OF MERCHANTABILITY AND FITNESS FOR A PARTICULAR PURPOSE, WHICH ARE HEREBY DISCLAIMED. IN NO EVENT SHALL NETAPP BE LIABLE FOR ANY DIRECT, INDIRECT, INCIDENTAL, SPECIAL, EXEMPLARY, OR CONSEQUENTIAL DAMAGES (INCLUDING, BUT NOT LIMITED TO, PROCUREMENT OF SUBSTITUTE GOODS OR SERVICES; LOSS OF USE, DATA, OR PROFITS; OR BUSINESS INTERRUPTION) HOWEVER CAUSED AND ON ANY THEORY OF LIABILITY, WHETHER IN CONTRACT, STRICT LIABILITY, OR TORT (INCLUDING NEGLIGENCE OR OTHERWISE) ARISING IN ANY WAY OUT OF THE USE OF THIS SOFTWARE, EVEN IF ADVISED OF THE POSSIBILITY OF SUCH DAMAGE.

NetApp reserves the right to change any products described herein at any time, and without notice. NetApp assumes no responsibility or liability arising from the use of products described herein, except as expressly agreed to in writing by NetApp. The use or purchase of this product does not convey a license under any patent rights, trademark rights, or any other intellectual property rights of NetApp.

The product described in this manual may be protected by one or more U.S. patents, foreign patents, or pending applications.

LIMITED RIGHTS LEGEND: Use, duplication, or disclosure by the government is subject to restrictions as set forth in subparagraph (b)(3) of the Rights in Technical Data -Noncommercial Items at DFARS 252.227-7013 (FEB 2014) and FAR 52.227-19 (DEC 2007).

Data contained herein pertains to a commercial product and/or commercial service (as defined in FAR 2.101) and is proprietary to NetApp, Inc. All NetApp technical data and computer software provided under this Agreement is commercial in nature and developed solely at private expense. The U.S. Government has a nonexclusive, non-transferrable, nonsublicensable, worldwide, limited irrevocable license to use the Data only in connection with and in support of the U.S. Government contract under which the Data was delivered. Except as provided herein, the Data may not be used, disclosed, reproduced, modified, performed, or displayed without the prior written approval of NetApp, Inc. United States Government license rights for the Department of Defense are limited to those rights identified in DFARS clause 252.227-7015(b) (FEB 2014).

## **Trademark information**

NETAPP, the NETAPP logo, and the marks listed at<http://www.netapp.com/TM>are trademarks of NetApp, Inc. Other company and product names may be trademarks of their respective owners.